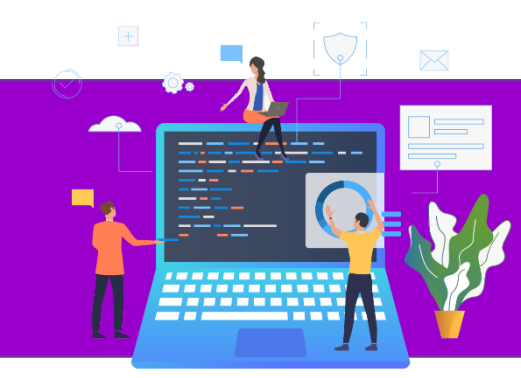

**عنوان مقاله: کوئر ی های مهم در Server SQL | بخش اول نویسنده مقاله: غالمحسین عبادی تاریخ انتشار: اردیبهشت ماه 1401** h**[ttps://nikamooz.com/Important-Query-part0](https://nikamooz.com/Important-Query-part01)**1 **:منبع**

#### **مقدمه**

شما به عنوان یک برنامه نویس و یا متخصص پایگاه داده باید کوئری های مهم و کاربردی را در دسترس داشته باشید تا هنگام وقوع مشکالت ناگهانی و وقوع disaster بالفاصله از آنها جهت حل مشکالت استفاده کنید.نکته حائز اهمیت این است که یک DBA حرفه ای میداند که در این مواقع باید خونسردی خود را حفظ کند. در این آموزش سعی شده تا شما را با چند تا از کوئری های مهم آشنا کنیم.

# **1 – کوئری اول )بدست آوردن میزان پیشرفت دستورات بکاپ و ریستور( :**

از این کوئری شما می توانید جهت مشاهده میزان پیشرفت Backup و یا مشاهده میزان پیشرفت Restore و همینطور می توانید جهت مشاهده میزان پیشرفت دستورات DBCC (مانند DBCC CheckDB و غیره ) استفاده نمایید.

### **متن این کوئری:**

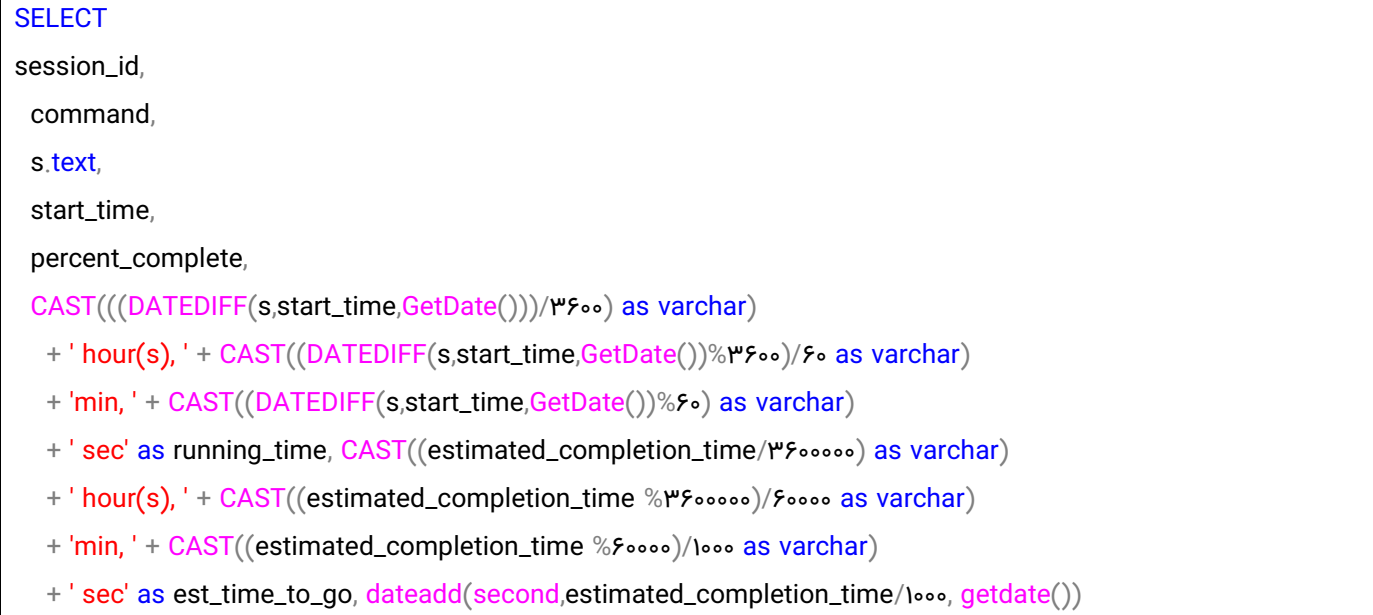

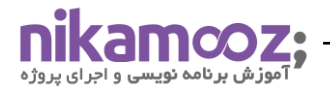

as est\_completion\_time

FROM sys.dm\_exec\_requests r

CROSS APPLY sys.dm\_exec\_sql\_text(r.sql\_handle) s

**WHERE** 

r.command in ('RESTORE DATABASE','BACKUP DATABASE')

OR r.command like 'DBCC%'

لازم به ذکر است که ویو سیستمی sys.dm\_exec\_requests ، در واقع اطلاعاتی را در مورد تمام در خواست های اجرا شده در اسکیوال سرور به ما نشان می دهد.

تذکر : ما می توانیم به کمک ویوهای سیستمی زیر اطالعاتی را راجع به درخواست هایی که به سمت اسکیوال سرور ارسال شده اند را ببینیم.

- sys.dm\_exec\_requests سیستمی ویو .1
- sys.dm\_exec\_connections سیستمی ویو .2
	- sys.dm\_exec\_sessions سیستمی ویو .3
		- .4 ویو سیستمی sysprocesses.sys
			- sp\_who سیستمی SP .5
			- sp\_who2 سیستمی SP .6

دقت کنید که Session\_id های بالای ۵۰ مربوط به کوئری های کاربران می باشد.

تذکر : ویوهای سیستمی از نسخه I SQL Server ۲۰۰۵ اضافه شدند.

همچنین الزم به ذکر است که در کوئری فوق از فانگشن سیستمی text\_sql\_exec\_dm.sys جهت مشاهده **متن کوئری** در حال اجرا استفاده شده است.

**تذکر:** چنانچه بخواهید یک DMV و یک DMF را با هم جوین کنید باید از دستور Apply Cross استفاده کنید.

#### **ستون های مربوط به این کوئری:**

- .1 **id\_Session:** شماره سشن
- .2 **Command**: نوع عملیات جاری )که میتواند Backup و یا Restore و یا یکی از عملیات DBCC باشد(.
	- .3 **text.s**: متن کوئری در حال اجرا را نشان می دهد.
	- .4 **time\_start**: زمان شروع عملیات را نشان می دهد.
	- .5 **complete\_Percent**: درصد پیشرفت کار را نمایش می دهد
	- .6 **time\_running**: مدت زمان سپری شده جهت انجام عملیات مورد نظر
		- .7 **go\_to\_time\_est**: زمان تقریبی باقیمانده عملیات جاری
		- .8 **time\_completion\_est**: زمان تقریبی اتمام عملیات جاری

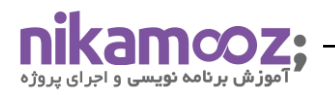

**پس از اجرای این کوئری مطابق شکل زیر شما می توانید اطالعات ارزشمند زیر را داشته باشید :** 

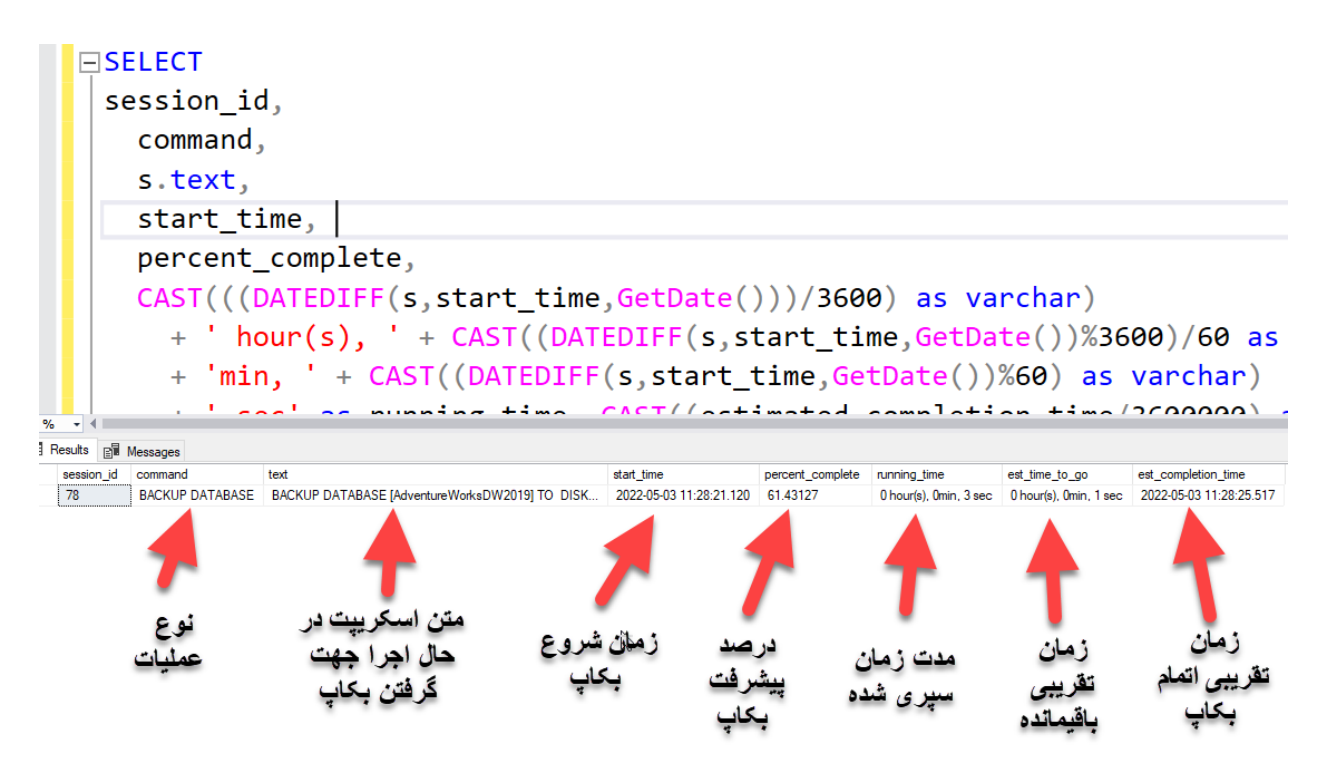

**2 – کوئری سوم )بدست آوردن میزان fragmentation کلیه ایندکس های مربوط به یک دیتابیس( :**  به کمک این کوئری می توانیم میزان fragmentation( به معنی متالشی شده و یا از هم گسیخته شدن( کلیه ایندکس های مربوط به کلیه جداول یک دیتابیس را بدست آوریم. کد مربوط به این کوئری به صورت زیر می باشد.

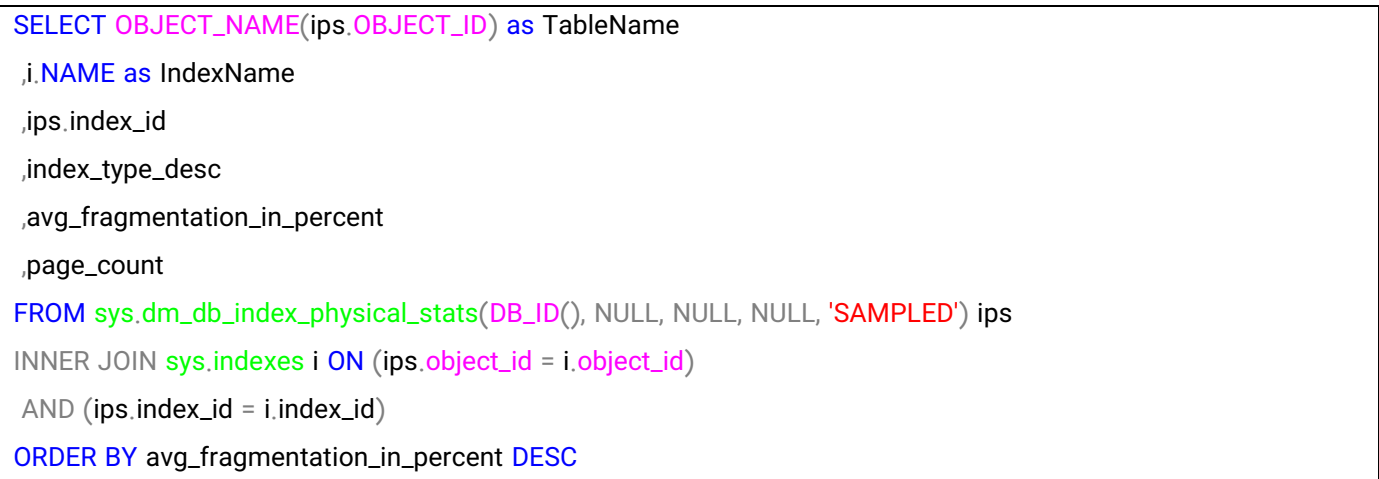

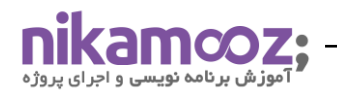

پس از اجرای کد فوق میزان فرگمنت مربوط به کلیه ایندکس های یک دیتابیس را مشاهده خواهیم کرد. به شکل زیر دقت کنید. در این کوئری از فانگشن سیستمی ()sys.dm\_db\_index\_physical\_stats و همچنین از ویو سیستمی sys.index استفاده شده است.

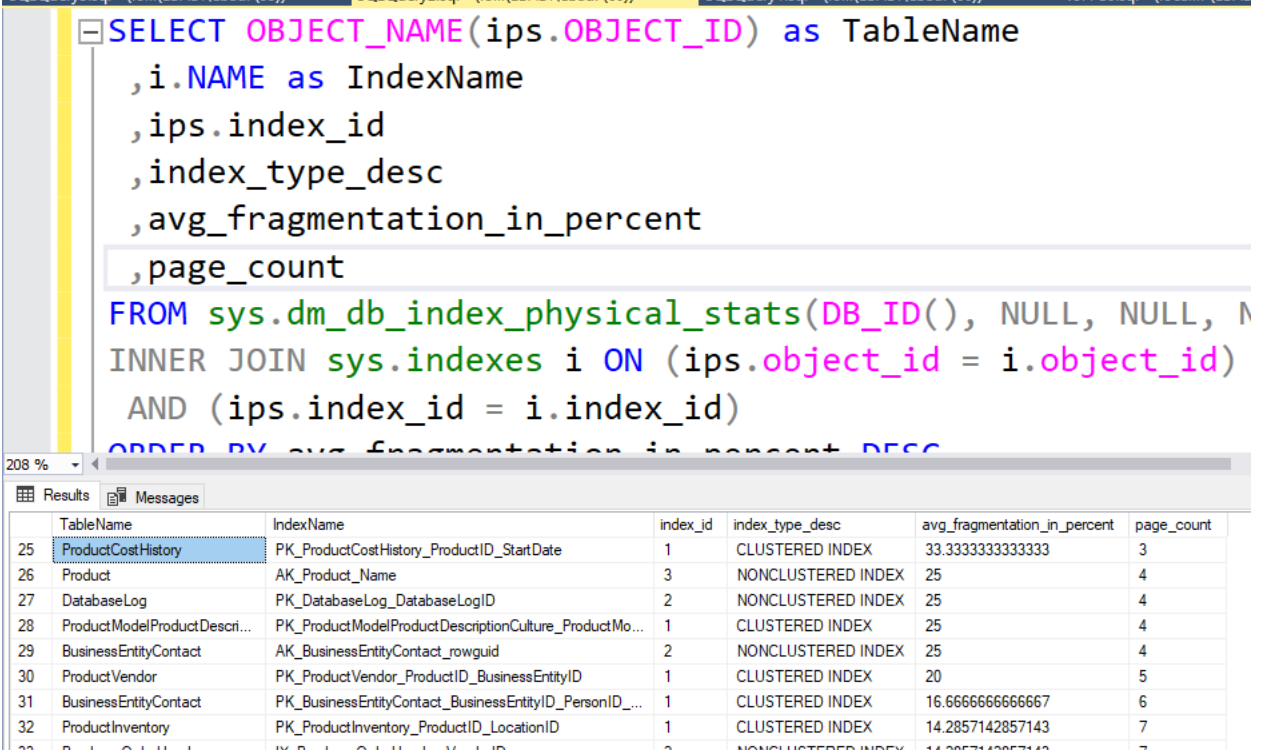

**تذکر:** به کمک فانگشن سیستمی stats\_physical\_index\_db\_dm.sys می توانیم میزان فرگمنت ایندکس ها را بدست آوریم.

ستون های مربوط به کوئری فوق به صورت زیر می باشد :

TableName: نام جدول

IndexName: نام ایندکس موجود در جدول

id\_Index: ID مربوط به ایندکس

ایندکس نوع :Index\_type\_desc

percent\_in\_fragmentation\_Avg: درصد فرگمنت یک ایندکس

count\_Page: تعداد صفحات یک ایندکس

**تذکر:** دقت کنید دوستان روی دیتابیس های عملیاتی واقعی هیچگاه از این کوئری استفاده نکنید چون باعث کندی دیتابیس شما خواهد شد.

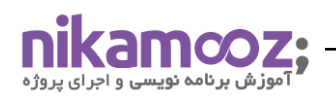

## **رفع مشکل مربوط به fragmentation به صورت موقت:**

مشکل Fragmentation را می توان توسط دو دستور Rebuild و یا Reorganize کردن ایندکس ها برطرف نمود. این کار را بعضی از افراد به کمک Plan Maintenance انجام می دهند و بعضی دیگر به کمک اسکریپت هایی که آماده کرده اند )این اسکریپت ها را معموال به صورت Job تنظیم می نمایند (، انجام می دهند. چنانچه میزان fragmentation ایندکس شما بین 10 تا 30 درصد بود از دستور Reorganize جهت برطرف کردن fragmentation ایندکس ها استفاده کنید و چنانچه میزان fragmentation ایندکس ها شما باالتر از 30 درصد بود در این صورت از دستور Rebuild جهت بر طرف کردن fragmentation ایندکس ها استفاده کنید. ولی یادتان باشد این فرمول همیشه درست نیست و بهتر است همیشه خودتان ایندکس ها را با توجه به Query هایتان بررسی کنید و به عنوان یک DBA بهترین تصمیم را بگیرید .

همچنین شما می توانید با تنظیمات آپشن مربوط به Fill Factor میزان Fragmentation را تقریبا بر طرف نمایید. منظور از Factor Fill میزان فضای رزروی که می توانیم برای Page هایی که در قسمت Level Leaf ایندکس ها قرار دارند، در نظر گرفت. به مثال زیر دقت کنید.

Alter Index IX\_tblKala\_Des ON tblKala Rebuild with (online=on, FillFactor=90)

همچنین الزم به ذکر است که عدد مربوط به fillfactor را باید با سعی و خطا به دست آورد. به طور مثال یک بار با عدد 90 تست می کنیم ولی اگر ببینیم که همچنان فرگمنت داریم عدد را به 85 کاهش می دهیم و اگر باز هم ببینیم که فرگمنت داریم این عدد را به 80 کاهش می دهیم. دقت کنید که با تنظیم این آپشن میزان IO شما افزایش خواهد یافت که باعث کاهش Performance خواهد شد. بهتر است مشکل را اساسی حل کنید مثال به Type Data ها مراجعه کرده و آنها را درست کنید تا برای همیشه از شر مشکل مربوط به Fragmentation خالص شوید.

**تذکر:** دستورات DML( Update , Delete , Insert)، خصوصا دستور Update می تواند باعث ایجاد مشکل مربوط به fragmentation شود.

**تذکر:** Fragmentation می تواند باعث افزایش IO و همچنین باعث افزایش ترافیک شبکه و نهایتا باعث کاهش Performance و کاهش سرعت کوئری های شما شود.

**تذکر مهم:** هیچگاه روی فیلدهای incremental و همچنین روی فیلدهای کلید اصلی آپشن Fillfactor را تنظیم نکنید.

**تذکر مهم**: در سیستم های عملیات و Production دقت کنید که حتما و حتما آپشن on=online را هنگام Rebuild ایندکس ها استفاده نمایید .

## **انواع Fragmentation**

**1 – Fragmentation Internal:** در اثر وجود فضای غیرقابل استفاده در یک Page ایجاد می شود. این نوع فرگمنت می تواند به طور مثال از اثر Delete کردن رکوردها ایجاد شود.

**2 – Fragmentation External:** در این نوع فرگمنت ترتیب منطقی صفحات با ترتیب فیزیکی صفحات یکی نیستند .

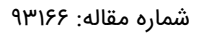

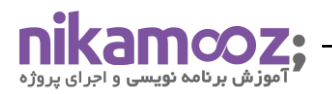

**3 – Fragmentation File:** این نوع فرگمنت زمانی رخ می دهد که قسمت های مختلف یک فایل )دیتا فایل( در اثر وجود فایل های دیگر(مثلا فایلها اکسل و یا ورد و یا فایل های بکاپ و یا فایل های دیگر) سر راه خود ، در قسمت های مختلف دیسک ذخیره شوند.

مشکل مربوط به File Fragmentation را می توانیم به کمک Backup و سپس Restore حل نماییم. همچنین اگر می خواهید مشکل File Fragmentation را حل نمایید کافیست اندازه اولیه دیتا فایل دیتابیس خود (initial size) را به اندازه کافی بزرگ بگیرید. مثال می توانید اندازه اولیه دیتا فایل خود را به اندازه آرشیو سالیانه ، در همان ابتدا در نظر بگیرید.

## **3 – کوئری سوم : بدست آوردن تعداد کانکشن های مربوط به هر الگین روی هر دیتابیس**

شما به کمک کوئری زیر می توانید تعداد کانکشن های مربوط به الگین ، روی هر دیتابیس را مشاهده نمایید.

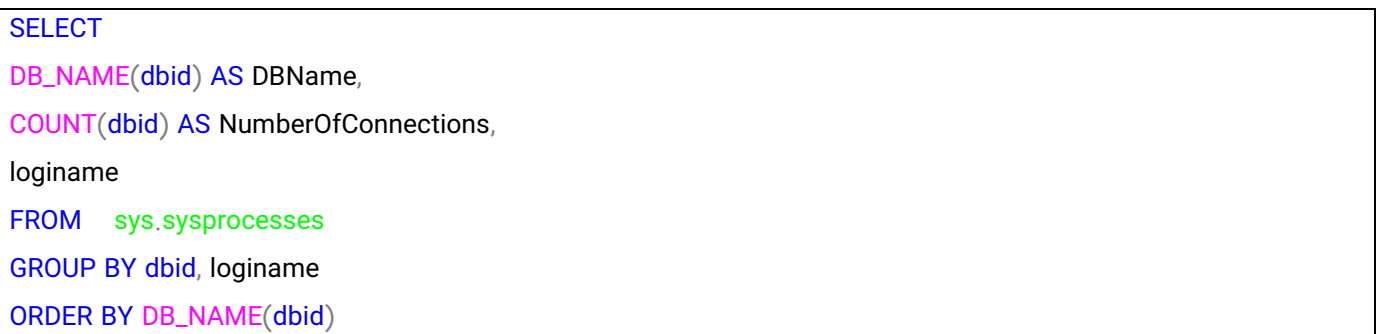